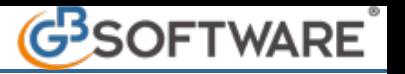

La maschera **"Prestazioni"** ha una struttura ed una funzionalità molto simile alla maschera "Anagrafica". Nella parte sinistra si possono trovare le **prestazioni definitive** e le **prestazioni eliminate**, mentre nella sezione destra sono riportati tutti i campi necessari per l'inserimento della prestazione professionale.

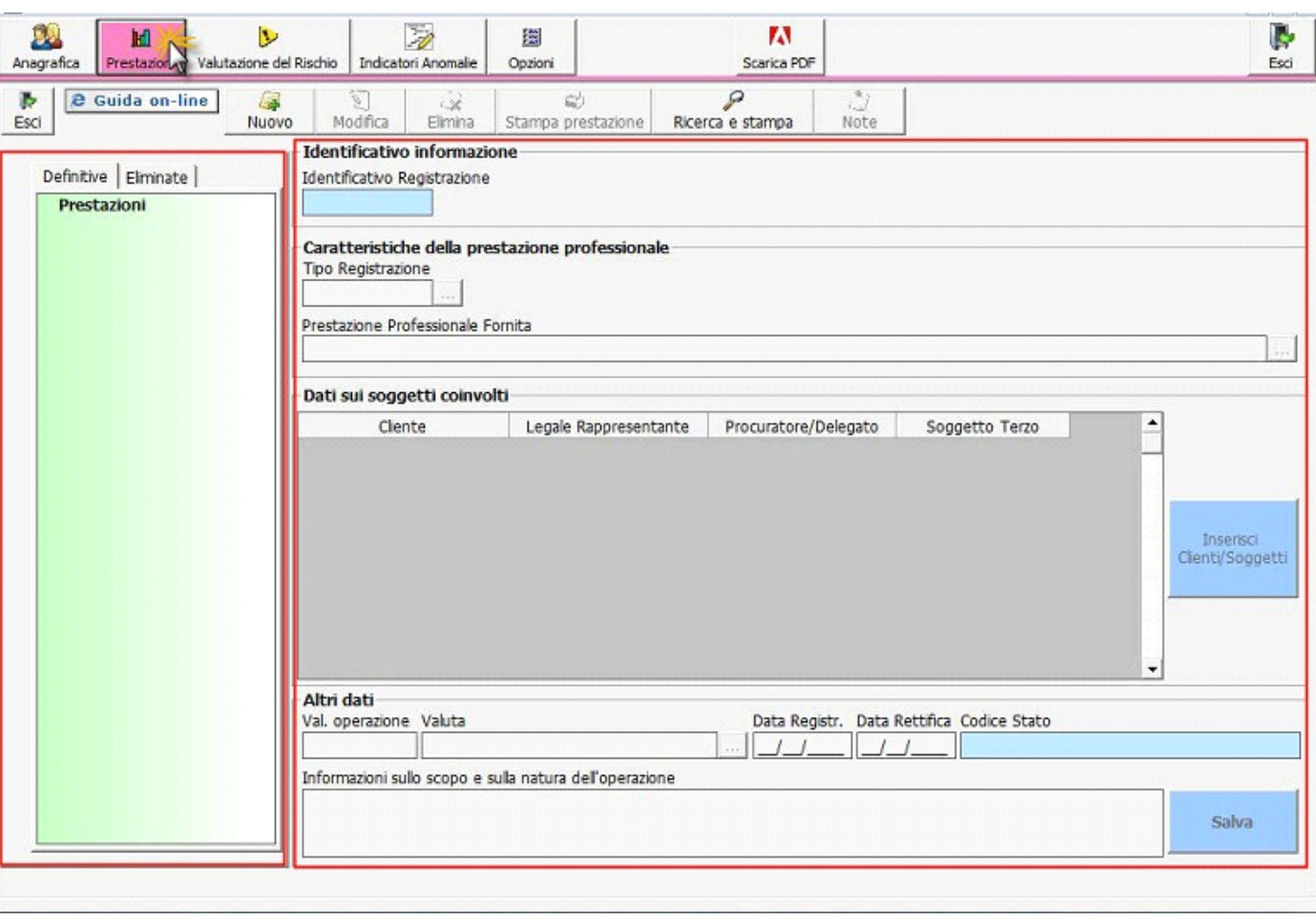

Per procedere all'inserimento creare una "prestazione" attraverso il tasto Muovo

国

 **NB: Da ricordare che nel caso in cui si inserisca una prestazione con una determinata data di registrazione (Es:10/10/11), successivamente sarà possibile registrare le prestazioni esclusivamente con data di registrazione superiore rispetto all'ultima precedentemente impostata.**

Al fine di agevolare l'inserimento dei dati è stata predisposta una colorazione dei campi:

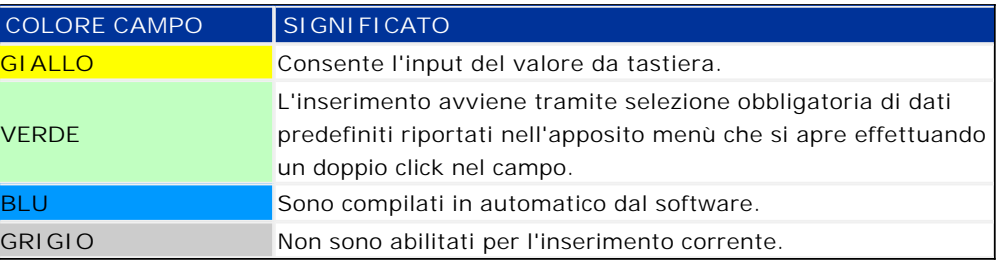

N° doc. 21151 - aggiornato il 20/01/2012 - Autore: GBsoftware SpA

GBsoftware S.p.A. - Via B. Oriani, 153 00197 Roma - C.Fisc. e P.Iva 07946271009 - Tel. 06.97626336 - Fax 075.9460737 - [email protected]